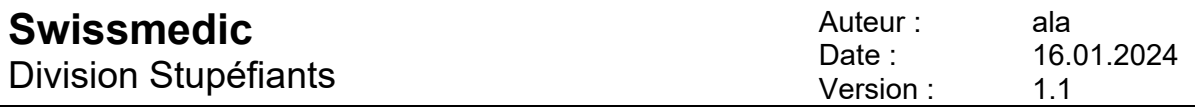

Informations importantes sur la comptabilité annuelle 2023 – Culture de cannabis destiné à des fins médicales

## **1 Documents et autres informations**

Vous trouverez tous les documents nécessaires pour la comptabilité annuelle sur le site Internet de Swissmedic. Il vous suffit de cliquer sur le lien suivant : Cannabis Agency (swissmedic.ch)

Un manuel d'utilisation contenant des informations détaillées sur la saisie des données sur le portail de notification NDS Web est disponible sous la rubrique NDS-WEB (National Drug Control System) [swissmedic.ch]

### **Documents relatifs à la comptabilité annuelle 2023 – Culture de cannabis destiné à des fins médicales**

- Informations importantes sur la comptabilité annuelle 2023
- Précisions pour la comptabilité annuelle 2023
- Protocole de validation 2023
- NDS Web *Submit SPA Report*
- Déclaration « Aucune activité »

# **2 Déclaration des stocks**

Les stocks initiaux au 1<sup>er</sup> janvier et finaux au 31 décembre déclarés doivent impérativement correspondre aux stocks réels.

Il est cependant conseillé de procéder à un calcul de vérification afin de s'assurer que toutes les entrées et toutes les sorties de marchandises sont bien déclarées. Seules les déclarations complètes seront acceptées.

#### **3 Aucune activité, y compris de culture, en lien avec des substances soumises à contrôle n'a eu lieu au cours de l'année sous revue**

Si, au cours de l'année sous revue, vous n'aviez pas de stocks de stupéfiants et n'avez pratiqué aucune activité de culture ou de commerce en lien avec ces produits, **SEUL** le formulaire **Aucune activité** dûment rempli et signé électroniquement doit être envoyé **exclusivement par courriel** à l'adresse suivante : medcannabis@swissmedic.ch

Vous trouverez le formulaire sur Internet, sous la rubrique Cannabis Agency (swissmedic.ch) \ **Comptabilité annuelle 2023 – Culture de cannabis destiné à des fins médicales** 

# **4 Explications ou commentaires**

Sur le portail de notification NDS Web – *Submit SPA Report*, il est possible de saisir des commentaires sous *« Comments »*.

Si des explications ou observations plus détaillées s'avèrent nécessaires, veuillez les envoyer séparément par courriel à l'adresse

medcannabis@swissmedic.ch

### **5 Notifications sous la rubrique** *« Cannabis Cultivation »*

Les variétés de cannabis à récolter avec leurs teneurs totales en THC respectives, les plantes mères de cannabis cultivées et les plants de cannabis autorisés à la remise doivent être saisis sous la rubrique *« Cannabis Cultivation »* avec la quantité correspondante pour l'année sous revue.

Les informations relatives aux substances ayant le même code GTIN (code EAN) doivent être regroupées.

Pour les plantes mères et les plants, il convient de sélectionner *« gram »* comme unité de mesure (*« UOM »*), sachant que 1 gramme correspond à 1 plante.

### **6 Notification de la** *« Total Used Area »*

Seule la superficie cultivée en extérieur (*OUTDOOR*) utilisée pour la substance concernée doit être indiquée en mètres carrés.

## **7 Notifications sous la rubrique** *« Cannabis Seeds and Seedlings »*

Les graines de chanvre et plants de cannabis qui ont été acquis par importation et dans le cadre du commerce en Suisse ou qui sont issus de l'autoproduction (*« in house cultivation »*) à partir de plantes mères de cannabis autorisées et qui ont été utilisés pour la culture individuelle autorisée de cannabis destiné à des fins médicales doivent être saisis sous la rubrique *« Cannabis Seeds and Seedlings »*.

# **8** *Inventory Adjustment*

Ce champ ne doit être rempli qu'après consultation de Swissmedic.

#### **9 Conseils pour remplir les tableaux**

En cas de quantité = 0 : laissez vide le champ de saisie s.v.p. Evitez d'introduire des valeurs négatives (-xx).